2

4

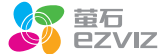

## 装箱清单

CS-02-2018 互联网行 车 记 录 仪 快速操作指南 \*使用产品前请仔细阅读快速操作指南,并妥善保管

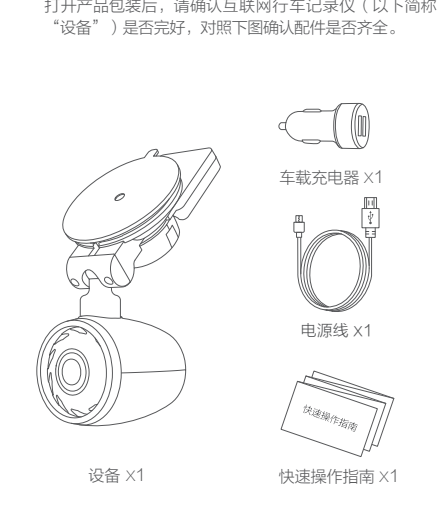

## 机身部件说明

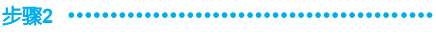

**3**

手机连接设备成功后,可设置设备的参数。

### 注册"萤石云"

快速配置

### 关于本手册

本手册作为指导使用。手册中所提供照片、图形、图表和插图等,仅用于 解释和说明目的,与具体产品可能仔在差异,请以买物为准。因产品版本 升级或其他需要,杭州萤石网络有限公司(以下简称"本公司"或"萤石 )可能对本手册进行更新,如您需要最新版手册,请您登录董石<sup>@</sup>官网查 阅 (www.vs7.com)

本手册的仕何部分,包拈又字、图片、图形等均归属于本公司。禾经书面 许可,仕何里位和个人不得以仕何万式摘录、复制、翻译、修改本手册的 全部或部分。除非另有约定,本公司不对本手册提供仕何明示或默示的声 明或保证。

董石®,ezviz'",<mark>。"</mark> "等为萤石的商标。本手册涉及的其他商标由其所 有人各自拥有。

在法律允许的最大范围内,本手册所描述的产品(含其硬件、软件、固件 等 ) 均"按照现状"提供,可能存在瑕疵、错误或故障,萤石不提供任何 形式的明示或默示保证,包括但不限于适销性、质量满意度、适合特定目 的、不侵犯第三方权利等保证;亦不对使用本手册或使用本公司产品导致 的 任 何 特 殊 :、附带、偶然或间接的损害进行赔偿,包括但不限于商业利润 损失、数据或文档丢失产生的损失。在法律允许的最大范围内,萤石的赔 偿责任均不超过您购买本产品所支付的金额。

如因下列原因,致使产品中断或终止服务的,萤石对您或第三人的人身损 害、财产损失均不承担任何责任:未严格按照要求正确安装或使用;为维 护国家或公众利益;不可抗力;您自身或第三方原因(包括但不限于使用 第三方产品、软件或组件等问题)。

### 商标声明

### 免责声明

本产品在正确安装使用下可紧急记录下紧急发生的碰撞或部分紧急事件录 像片段,但不能避免事故的发生或因此导致的人身损害或财产损失。在日 常生活中您应提高警惕,加强安全防范意识。

本产品所预装软件,均拥有合法权利或已取得合法授权。萤石不建议您安 装未经授权的软件。若因您自行安装软件或而导致的不兼容、无法使用 装未经授权的软件。若因您自行安装软件或而导致的不兼容、无法使用、<br>侵权、人身损害、财产损失、对第三方的赔偿或遭受的处罚等问题,萤石 不承担任何责任。

使用本产品时,请您严格遵循适用的法律。您同意本产品仅供民用,不得 用于侵犯第三方权利、医疗/安全设备或其他发生产品故障可能导致生命危 险或人身伤害的应用,及大规模杀伤性武器、生化武器、核爆炸或任何不 安全的核能利用或危险性或违反人道主义的用途。因上述用途产生的任何 损失或责任,将由您自行承担。

将手机连上您的Wi-Fi网络,扫描下面"萤石云视频 i i " 客户端的二维码,下载并安装后根据提示完成用户注 册。

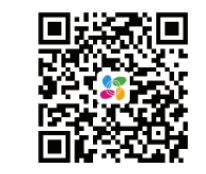

远 程 回 放  $\mathbf{v}$ 

信增值服务;您若希望买现以上功能,需在萤石云半 台(www.ys7.com) 完成用户注册,遵守《用户注 册协议》《萤石云服务协议》等,并接入萤石设备,

分享等功能丿的实现将依赖于互联网、

密码: 1234567890

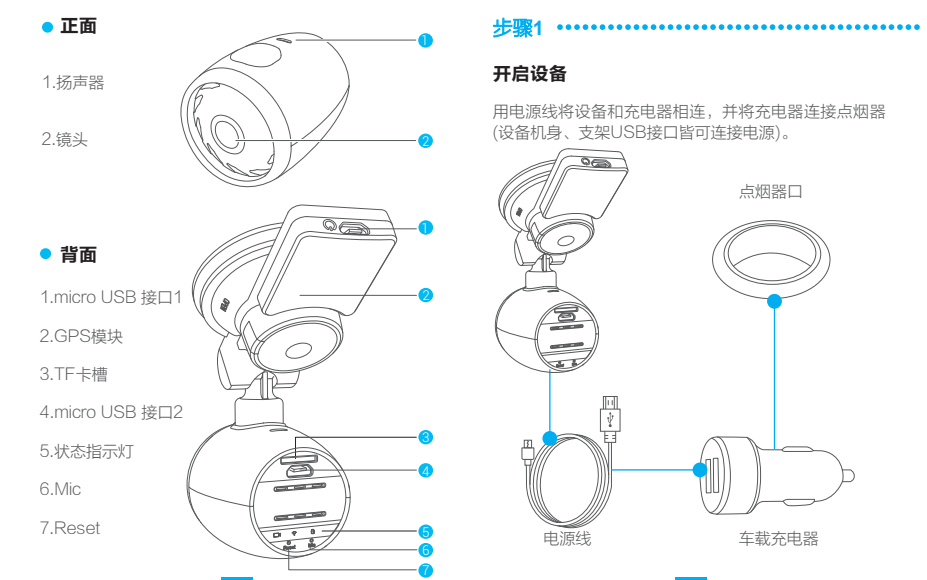

本设备的初贻密码仪供初次登录使用。为杜绝安全隐 ,请您务必在初次登录后及时修改初始密码,以防 他人未经授权登录您的设备或其他不良后果。

您可以使用萤石云视频客尸端修改设备的Wi-Fi密码。 i 如果您进行过恢复默认设置的操作,设备的Wi-H密码 i i 也将恢复默认值。

版权所有©2017杭州萤石网络有限公司。保留一切权利。

Wi-Fi名称: EZVIZ-XXXX (XXXX为验证码)

如上述内容与适用的法律相冲突,则以法律规定为准。

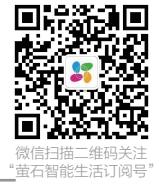

手机扫描二维码下载 "萤石云视频"客户端

本产品部分功能(包拈但不限于买时视频测览、录像

电

以实现对萤石设备的管理。

登录"萤石云视频"客户端,在设备添加过程中通过扫 描快速操作指南封面的二维码,根据提示完成Wi- Fi的连 接和设备的添加

操作必读

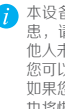

设备出厂的信息如下:

使用"萤石云视频"客户端 UD07869B-A扫描二维码快速添加设备 POWERED BY HIKVISION

- 如果您在使用过程中遇到任何问题,您可以拨打服务热 线、联系在线客服或者访问萤石社区。
	-
- 您可以登录萤石官网查询售后服务站点。
- 服务热线: 400-878-7878
- 萤石官网:www.ys7.com
- 萤石社区:bbs.ys7.com

声明

本产品为互联网设备,升级到官方最新软件版本,可使 您获得更好的用户体验。

最新程序及说明请登录萤石官网www.ys7.com查询。

## 售后服务支持 限制物质或元素标识表

- 本产品保修期自购买之日起一年(以有效购买凭证所示为准) 1、 。保修期内,凡属于正常使用情况下产品本身质量问题引起的 故障,萤石将给予免费维修。
- 2、下列情况不在保修之列:
- 使用环境或条件不当导致的任何故障或缺陷;
- 不当安装、错误使用、非授权维修、修改、事故、不可抗力事 件或其他外部原因导致的任何故障或缺陷;
- 使用第三方产品、软件或组件而引发的任何故障或缺陷;
- 产品已超出保修期限;
- 产品条形码无法辨识或不匹配;
- 其他非产品本身设计、技术、制造、质量等问题而导致的故障 或损坏。
- 3、若寄回产品不符合本有限保修条款,本公司将收取相应的成本 费用维修。
- 维修流程只需寄回故障设备,不要携带SD卡、电池、非萤石产 4、 品原装硬盘等,若携带后丢失,萤石不承担相应的责任
- 本产品只能在购买地所在国家或区域享受到本保修服务。 5、

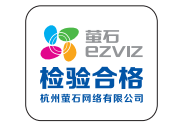

设备录像分为有声录像及无声录像。 如果不需要录音,请到APP的设备参数设置界面关闭录音。

## 安装步骤 状态说明 注意事项

# 产品保修卡 》

### 尊敬的用户:

感谢您选用杭州萤石网络有限公司的产品,请您在安装使用本 产品前认真阅读以下条款:

### 故障排查

将前车窗玻璃擦拭干净,确认 没有灰尘颗粒在设备安装处。 确认吸盘贴合前车窗玻璃后 如图旋转支架旋钮,确保吸盘 稳固地吸附在玻璃上。

> 器,将电源线插入USB接口内, 并完成安装。

**RESP** 

 $\triangleright$ 

启动和关闭:

通过充电器接入点烟器口,当汽车启动后,设备开启并进行 录像。汽车熄火后,设备关机。

录像:

- 1.录像指示灯(蓝色/红色) 蓝色灯常亮:正在进行普通录像。 红色灯常亮:正在进行紧急录像。
- 2.Reset键

 短按表示重启设备。 长按直到听到设备启动提示音,表示恢复出厂设置。 3.Wi-Fi状态指示 常亮· 已经开启Wi-Fi,等待连接。 闪烁: 手机app 已连接上设备。 4.录音指示灯(蓝色)常亮表示录像时开启录音,关闭

表示录像时关闭录音。

### 设备使用注意事项

Wi-Fi连接 等待时间过长

- · 请在法律允许的范围内使用设备。
- · 请妥善保存好设备说明书,说明书上有设备初始连接 信息。
- · 请购买正规渠道的TF卡,为了数据存储的稳定及高效, 建议使用Class 10以上的高速TF卡。
- · 插拔TF卡前请务必将设备断电,以免损坏TF卡。
- · 如设备直接和汽车供电系统相连,发动机未启动的 情况下,请勿长时间使用设备,否则会导致汽车亏 电而无法启动。
- · 部分型号汽车的点烟器模式是常电模式,为避免汽车 亏电无法启动,请在离开汽车前拔出点烟器;再次启 动汽车时插入点烟器以保证设备正常工作。
- · 本产品正常使用的温度范围为-10℃~70℃,请不要在 高温、低温或者高温度的环境下使用设备;避免将本 产品淋水或者暴露在雨水、粉尘密度过大的环境下, 以免影响设备使用。
- · 本产品将不定期进行升级更新,部分功能可能会与本 手册有些微出入,具体请以产品实际功能为准。

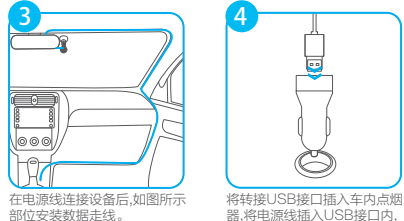

设备容易脱落 设备无法启动 设备经常断电

录像模糊不清

·检查设备电源指示灯是否亮起,如果没用,请重新

插拔车载充电器。

·长按"reset"键10秒,将设备恢复出厂设置。 ·确认设备电源数据线正常,无损坏。 ·确认设备电源数据线连接正常,各接口无松动。

·确认已插入TF卡。确认TF卡正常·包括TF卡已

·确认设备启动成功。

录像没有声音 | · 请通过手机APP开启设备声音。 手机无法连接 | · 请确认手机安装有正确的APP 。 ·请重启设备和APP。

电脑上读取与播放。 用数据线连接电脑 · 本设备不具备数据传输功能,请单独将TF卡连接电

 格式化、TF卡使用年限适当。 ·TF卡存在问题,更换TF卡。 ·确认镜头保护膜已撕除。 ·确认汽车挡风玻璃或者设备镜头无脏污。

·可能与手机的播放器或者系统有关,请将TF卡放入

·周边Wi-Fi信号过多,可能存在互相干扰,请在较

•手机开启的应用程序过多,请关闭不必要的应用再

· 设备出厂密码为"1234567890", 如果被修改过

少干扰的环境下使用设备。

尝试连接设备。

可通过如下步骤获取:

1.长按设备上的"Reset"键10秒,恢复出厂设置。 2.恢复完毕后通过扫描说明书封底的二维码一键登录, 或者输入初始密码"1234567890"登录。

无法正常录像 录像指示灯未亮

无法找到存储设备<mark>\_</mark> 脑并读取。

故障现象 原因/解决办法<br><sub>冬突 早昭莎</sub> <mark>・安装前清洁吸附玻璃。安装时撕掉吸盘防尘膜。</mark>

·长久使用后,可使用热水软化及清理吸盘。 · 检查车辆是否开启,供电是否正常

设备 手机无法 播放录像

忘记设备 Wi-Fi密码 智能提醒功能 不准确

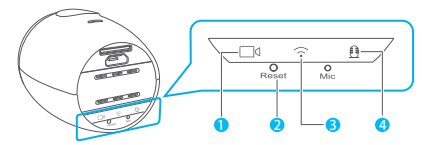

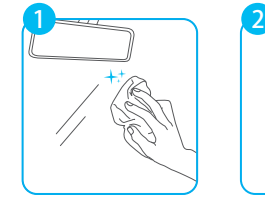

·可通过APP调节"地平线"来提高准确率,使镜头 看向远方,将"地平线"对准远方地平线。

27001:2013信息安全管理体系标准认证

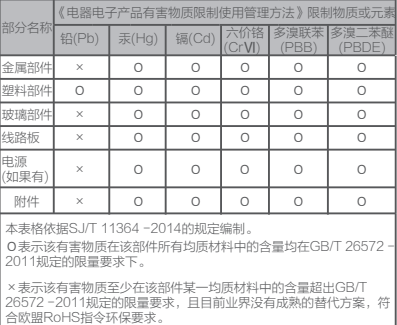